# **A/B Testing**

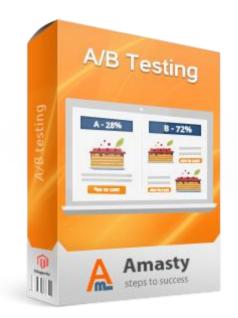

# Magento Extension User Guide

**Official extension page:** <u>A/B Testing</u>

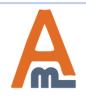

User Guide: <u>A/B Testing</u>

# **Table of contents:**

| 1. | Notifications and Ignore List settings |
|----|----------------------------------------|
|    | Experiment Creation                    |
|    | Reports Display                        |
|    | CSS Override Settings15                |
|    | Custom Design                          |
|    | Frontend Examples19                    |

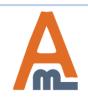

To configure 'Admin notifications' and 'Ignore list' settings please go to System ->Configuration -> A/B Testing

#### 1. Notifications and Ignore List settings

| Sales Catalog System Current Configuration Scope: Default Config                                                            | A/B Testing A/B Testing                                        | es' to automatically send<br>tions to admin users when<br>eriment is complete. Specify<br>nfo and choose email<br>e. | <ul> <li>Get help for this page</li> <li>Save Config</li> </ul>                                               |
|----------------------------------------------------------------------------------------------------|----------------------------------------------------------------|----------------------------------------------------------------------------------------------------|----------------------------------------------------------------------------------------------------|
| Configuration           AMASTY EXTENSIONS           A/B Testing                                                             | Notifications<br>Notify About Test Completion<br>Send Email To | Yes 💌<br>storeadmin@example.com                                                                                      | [STORE VIEW]<br>[STORE VIEW]                                                                                  |
|                                                                                                    | Email Sender<br>Email Template                                 | General Contact                                                                                                    | [STORE VIEW]<br>[STORE VIEW]                                                                                  |
|                                                                                                    | Ignore List<br>Enable Ignore List<br>User Agents               | Yes Googlebot bingbot YandexBot yahoo msnbot PTS                                                                     | [STORE VIEW]<br>[GLOBAL]                                                                                      |
| To prevent pages with test<br>variations from indexation and<br>avoid content duplication specify<br>user agents to ignore. | IP Addresses                                                   | T<br>                                                                                                    | [GLOBAL]                                                                                                    |
|                                                                                                    |                                                                | addro<br>addro                                                                                                    | can exclude particular IP<br>esses (e.g. admin users<br>esses) from the experiment t<br>fore precise results. |

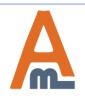

#### User Guide: <u>A/B Testing</u>

To create a new test or check the results of running experiments please go to Sales -> A/B Testing

| Dashboard         | Sales          | Catalog     | Customers                                      | Promotions        | Newsletter | CMS     | Reports | System               | ③ Get help for this page                |
|-------------------|----------------|-------------|------------------------------------------------|-------------------|------------|---------|---------|----------------------|-----------------------------------------|
| Tests<br>Page 🕢 1 | of 1 pag       | es   View [ | 20 💌 per pa                                    | ge   Total 2 reco | rds found  |         |         | Click he<br>a new to | Add Test<br>est.<br>Reset Filter Search |
| Test Name         |                |             |                                                | Date Created      | S          | tatus   |         | Total Experime       | ent Visits                              |
|                   |                |             |                                                | From: 📰           |            |         | •       |                      |                                         |
|                   |                |             |                                                | To: 🗾             |            |         |         |                      |                                         |
| Using 'CSS Ove    | rride' attribu | ite         |                                                | Oct 8, 2015       | R          | unning  |         | 726                  |                                         |
| 3 Products and    | 4 variants     |             |                                                | Oct 8, 2015       | R          | unning  |         | 4                    |                                         |
| Best Title        |                |             | $\wedge$                                       | Oct 8, 2015       | C          | omplete |         | 1048                 |                                         |
|                   | experin        | nents to se | e launched<br>ee its settings<br>s information |                   |            |         |         |                      |                                         |

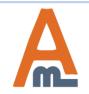

| Dashboard Sale                                   | s Catalog | Customers | Prom | otions Newsletter      | CMS         | Reports        | System                  | 🕑 G                    | et help for      | this pag |
|--------------------------------------------------|-----------|-----------|------|------------------------|-------------|----------------|-------------------------|------------------------|------------------|----------|
| Test Information                                 |           | New       | test |                        |             |                | [                       | Back     Res           | et 🥑             | Continue |
| General                                          |           | -         |      |                        |             |                |                         |                        |                  |          |
| Products to test                                 | 8         | Page 🔳    | 1 🕨  | of 30 pages   View 20  | ) 🖵 perp    | 581 records fo | rds found Rese          |                        | et Filter Search |          |
| Attributes to test                               |           |           | ID 🕴 | Name                   |             |                | Туре                    | SKU                    | Price            |          |
|                                                  |           | Any 🗸     |      |                        |             |                |                         | •                      | From:            |          |
|                                                  |           |           |      |                        |             |                |                         |                        | To:              |          |
|                                                  |           |           | 887  | My Bundle Product      |             |                | Bundle Produc           | t ABC 234              |                  |          |
|                                                  |           |           | 886  | My Configurable Produ  | ct-Black-10 | :              | Simple Produc           | t ABC<br>456-Black-10  |                  | \$50.0   |
|                                                  |           |           | 885  | My Configurable Produ  | ct-Black-8  | :              | Simple Produc           | t ABC<br>456-Black-8   |                  | \$50.0   |
|                                                  |           |           | 884  | My Configurable Produ  | ct-Black-6  | :              | Simple Produc           | t ABC<br>456-Black-6   |                  | \$50.0   |
|                                                  |           |           | 883  | My Configurable Produ  | ct          |                | Configurable<br>Product | ABC 456                |                  | \$50.0   |
|                                                  |           |           | 882  | My Grouped Product     |             |                | Grouped<br>Product      | ABC 123                |                  |          |
|                                                  |           |           | 881  | Black Nolita Cami-Blac | :k-S        | :              | Simple Produc           | t wbk002c-<br>Black-S  |                  | \$150.0  |
|                                                  |           |           | 880  | Black Nolita Cami-Blac | :k-XS       | :              | Simple Produc           | t wbk002c-<br>Black-XS |                  | \$150.0  |
| n the Products to Test<br>u can choose necessar  | ry        |           | 879  | NoLIta Cami-Pink-L     |             | :              | Simple Produc           | t wbk000c-<br>Pink-L   |                  | \$150.0  |
| oducts for which you<br>run a test. It's possibl |           |           | 878  | Black Nolita Cami      |             | :              | Simple Produc           | t wbk002M              |                  | \$150.0  |
| ecify either one produ<br>unch the experiment f  | ict or    | >         | 877  | Black Nolita Cami      |             |                | Configurable<br>Product | wbk002c                |                  | \$150.0  |
| oup of products.                                 |           |           | 875  | Ellis Flat             |             |                | Configurable<br>Product | shw005                 |                  | \$250.0  |

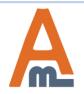

| est Information    |   | New te                                                                                                    | st                                                                                                    |                                                                                                    |     |          |                                          | Back                                                                                    | Reset 🥝 Contin |
|--------------------|---|----------------------------------------------------------------------------------------------------|----------------------------------------------------------------------------------------------------|----------------------------------------------------------------------------------------------------|-----|----------|------------------------------------------|-----------------------------------------------------------------------------------------|----------------|
| General            | 8 |                                                                                                    |                                                                                                    | oose the pro                                                                                                    |     |          |                                          |                                                                                         |                |
| Products to test   |   | Attributes                                                                                                    |                                                                                                    | attribute which you want to test.                                                                                                    |     |          |                                          |                                                                                         |                |
| Attributes to test |   | Attribute                                                                                                    | wa                                                                                                    | iit to test.                                                                                                    |     | fitle    |                                          |                                                                                         |                |
|                    |   | Short D                                                                                                    | escription(short                                                                                                    | _description)                                                                                                    | •   | Short De | escription                               |                                                                                         | 🛞 Remove       |
|                    |   | Name(r                                                                                                    | ame)                                                                                                    |                                                                                                    | •   | Name     |                                          |                                                                                         | (8) Remove     |
|                    |   | Home &<br>Homewa<br>Jewelry<br>Length(I<br>Lens Typ<br>Luggage<br>Meta De<br>Meta De<br>Meta Titl<br>Name(n<br>Occasio<br>Page La<br>Price Vie<br>Recurrin | are style(homew<br>Type(jewelry_typ<br>ength)<br>e(lens_type)<br>e style(luggage_<br>travel Style(lug<br>scription(meta_<br>words(meta_ke<br>e(meta_title)<br>ame)<br>h(occasion)<br>yout(page_layou<br>w(price_view)<br>g Payment Profi | Type(home_decor_type)<br>e(homeware_style)<br>welry_type)<br>_type)<br>uggage_style)<br>Style(luggage_travel_style)<br>n(meta_description)<br>(meta_description)<br>(meta_keyword)<br>_title)<br>sion)<br>ge_layout)<br>e_view)<br>nent Profile(recurring_profile)<br>New from Date(news_from_date)<br>New to Date(news_to_date) |     |          | one att<br>specify<br>attribu<br>multiva | un test either<br>ribute or<br>a couple of<br>ites to run a<br>ariate test.             |                |
|                    |   |                                                                                                    | uct as New to D<br>e(shoe_type)                                                                                                    | ate(news_to_da                                                                                                    | te) | -        | S                                        | After you've<br>pecified which<br>ttributes for which                                   |                |
|                    |   |                                                                                                    |                                                                                                    |                                                                                                    |     |          | p<br>to                                  | ttributes for which<br>products you want t<br>est, please click the<br>Continue Button. | 0              |

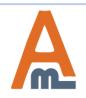

#### User Guide: <u>A/B Testing</u>

| Dashboard Sales Catalog | Customers Promotions      | Newsletter CMS Reports                     | System           | ③ Get help for this page                                                                |
|-------------------------|---------------------------|--------------------------------------------|------------------|-----------------------------------------------------------------------------------------|
| Test Information        | O The test has been saved | 1.                                         |                  |                                                                                         |
| General                 |                           |                                            |                  |                                                                                         |
| Applicable Products     | Edit Test                 | Back Res                                   | et 🙁 Delete 🥑 S  | ave 🥑 Save and Continue Edit                                                            |
| Variation 1             |                           |                                            |                  |                                                                                         |
| Variation 2             | Main Info                 |                                            |                  |                                                                                         |
|                         | Experiment Name *         | Short Description                          |                  |                                                                                         |
|                         | Status                    | Setup                                      | ► Run Experiment |                                                                                         |
|                         | Goal                      | Product Purchased                          | •                |                                                                                         |
|                         |                           | Product Purchased<br>Product Added To Cart |                  |                                                                                         |
|                         | Auto Completion           | Product Added To Wishlist                  |                  | When the experiment is                                                                  |
|                         | Auto Complete Test        | Page Visited<br>No                         |                  | saved you can edit its<br>name and specify the<br>goal type (4 types are<br>available). |

NOTE: Click the Run Experiment button only after you specify Variations data.

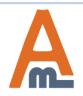

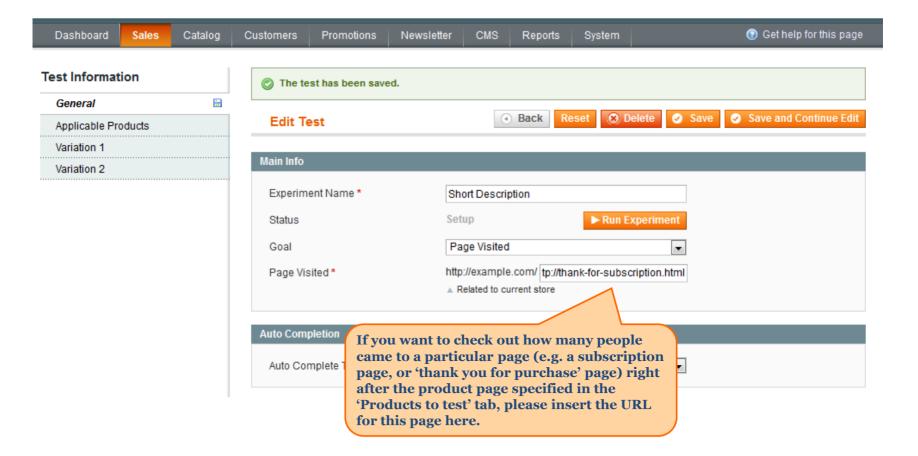

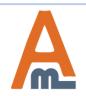

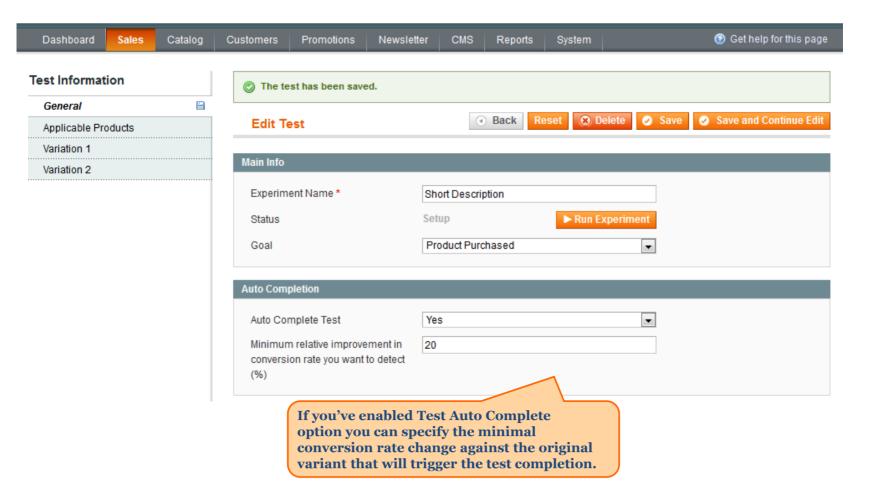

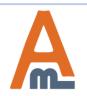

| Dashboard Sales Catal | og Customers | Promotions          | Newsletter   | CMS   | Reports      | System      |              | 0        | Get help fo | or this page |
|-----------------------|--------------|---------------------|--------------|-------|--------------|-------------|--------------|----------|-------------|--------------|
| Test Information      | 📀 The        | e test has been sav | ed.          |       |              |             |              |          |             |              |
| General               | 8            |                     |              |       |              |             |              |          |             |              |
| Applicable Products   |              | Test                |              | (     | Back         | eset 🙁 🛞    | Delete 📀 S   | ave 🧭 Sa | ave and Co  | ntinue Edit  |
| Variation 1           |              |                     |              | _     |              |             |              |          |             |              |
|                       |              |                     |              |       |              |             |              |          |             |              |
| Variation 2           | Page 🔄       | 1 of 1 page         | es   View 20 | ▼ per | page   Total | 1 records f | ound         | R        | eset Filter | Search       |
|                       | Page 🔄       | Name                | es   View 20 | _ per | page   Total | 1 records f | ound<br>Type | SKU      | Price       | Search       |
| Variation 2           | Page 🔄       |                     | es   View 20 | v per | page   Total | 1 records f |              |          |             | Search       |
| Variation 2           | Page 🔄       |                     | es   View 20 | v per | page   Total | 1 records f | Туре         |          | Price       | Search       |

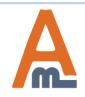

| Dashboard                                                                                   | Sales                | Catalog                 | Customers             | Promotions       | Newsletter | CMS                                     | Reports                        | System   | ③ Get help for this page                  |
|---------------------------------------------------------------------------------------------|----------------------|-------------------------|-----------------------|------------------|------------|-----------------------------------------|--------------------------------|----------|-------------------------------------------|
| Test Informat                                                                               | ion                  |                         | 📀 The te              | st has been save | ed.        |                                         |                                |          |                                           |
| General<br>Applicable Pro                                                                   |                      |                         | Edit Te               | st               |            | ۹                                       | Back                           | eset 🛞 D | elete 🥥 Save 🥥 Save and Continue Edit     |
| Variation 1                                                                                 |                      | E                       | General               |                  |            |                                         |                                |          |                                           |
| Variation 2                                                                                 |                      |                         | Variation             | Name             | Ori        | iginal Varia                            | int                            |          |                                           |
|                                                                                             |                      |                         | Test Data<br>Short De | scription        |            |                                         | n is a fantast<br>to day dress |          | avorite outfit. Wear with everything from |
| In the Va<br>find the f<br>the attrib<br>to test.                                           | ields ac<br>oute you | cording t<br>are goin   | to<br>Ig              |                  |            | ,,,,,,,,,,,,,,,,,,,,,,,,,,,,,,,,,,,,,,, |                                |          |                                           |
| NOTE: In case yo<br>attribute – its da<br>copied to the Var<br>automatically as<br>variant. |                      | ta will be<br>riation 1 | e<br>tab              |                  | W          | YY SIWYG E                              | ditor                          |          | њ.                                        |

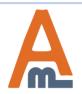

After all necessary attributes data are specified, please return to the General Tab and click the Run Experiment button.

# 2. Experiment Creation

| Dashboard Sales Catalog                              | Customers Promotions                         | Newsletter | CMS Repo        | orts System | ③ Get help for this page |  |
|------------------------------------------------------|----------------------------------------------|------------|-----------------|-------------|--------------------------|--|
| Test Information<br>Report                           | The test has been sa<br>Test status has been |            |                 |             |                          |  |
| Once the experiment is launched, the Report tab will | Edit Test                                    |            |                 |             | • Back                   |  |
| be added.                                            | Main Info                                    |            |                 |             |                          |  |
|                                                      | Experiment Name *                            | Sh         | ort Description |             |                          |  |
|                                                      | Status                                       | Rur        | ning            | Pause E     | xperiment                |  |
|                                                      | Goal                                         | Pr         | oduct Purchased |             | T                        |  |
|                                                      | Auto Completion                              |            |                 |             |                          |  |
|                                                      | Auto Complete Test                           | No         | )               |             |                          |  |

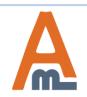

#### 3. Reports Display

| Dashboard     | Sales | Catalog | Customers | Promotions N             | ewsletter    | CMS         | Reports                   | System     |                |        |
|---------------|-------|---------|-----------|--------------------------|--------------|-------------|---------------------------|------------|----------------|--------|
| Test Informat | ion   |         | Edit Te   | est                      |              |             |                           |            |                |        |
| Report        |       |         |           |                          |              |             |                           |            |                |        |
| General       |       |         | P Experi  | iment needs to be ru     | ning at leas | t 4 days to | be able to est            | imate sign | ificance of va | riatio |
| Applicable Pr |       |         |           |                          |              |             |                           |            |                |        |
| Variation 1   |       |         | Vari      | ation                    | Experin      | nent Visits | Conversion                | is Conve   | ersion Rate    |        |
| Variation 2   |       |         | Varia     | ation 1 (Original Variar | it) 0        |             | 0                         | N/A        |                |        |
|               |       |         | Varia     | ation 2 (New Variant)    | 0            |             | 0                         | N/A        |                |        |
|               |       |         | I         |                          |              |             | ht after th<br>nch you ca |            |                |        |

results in real time.

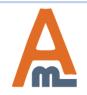

#### 3. Reports Display

| Test Information                                                                                  | _             |                                      |                      |                       |                                                       |          |            |   |
|---------------------------------------------------------------------------------------------------|---------------|--------------------------------------|----------------------|-----------------------|-------------------------------------------------------|----------|------------|---|
| lest information                                                                                  | Ec            | lit Test                             |                      |                       |                                                       |          |            | 0 |
| Report                                                                                            | <b>F</b> -41- | 41                                   |                      |                       |                                                       |          |            |   |
| General                                                                                           |               | nation<br>ximate visitors count requ | in dfactori ar malak |                       | 392                                                   |          |            |   |
| Applicable Products                                                                               |               |                                      |                      |                       |                                                       |          |            |   |
| Variation 1                                                                                       |               | visitors                             |                      |                       |                                                       |          |            |   |
| Variation 2                                                                                       |               | ompletion<br>tarted at               |                      |                       | 185.20%                                               |          |            |   |
|                                                                                                   |               | ated completion date                 |                      |                       | Aug 7, 2015<br>Sep 12, 2015                           |          |            |   |
|                                                                                                   | Esum          | aled completion date                 |                      |                       | Sep 12, 2015                                          |          |            |   |
|                                                                                                   |               | Variation                            | Experiment Visits    | Conversions           | Conversion Rate                                       | Change   | Confidence |   |
|                                                                                                   |               | variation                            | Experiment visits    | Conversions           | Conversion Nate                                       | Change   | connuence  |   |
|                                                                                                   |               | Variation 1 (Initial)                | 358                  | 89                    | 24.86%                                                | -        | -          |   |
|                                                                                                   |               | Variation 2 (Changed)                | 368                  | 136                   | 36.96%                                                | ▲ 48.66% | 99.98%     |   |
|                                                                                                   |               |                                      |                      | When the              | experiment h                                          | as       |            |   |
| E: The smart extension<br>ithm will display the<br>ing variant more often<br>other variations, to |               |                                      |                      | been run<br>already a | ning for 4 days<br>nd there is enc<br>timate you'll s | ough     |            |   |

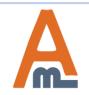

#### 4. CSS Override settings

| Dashboard                         | Sales | Catalog | Customers                                                                                                    | Promotions                                                                                                    | Newsletter                                                                                                    | CMS                      | Reports  | System                                 | 0                                                         | Get help for this page |
|-----------------------------------|-------|---------|----------------------------------------------------------------------------------------------------|----------------------------------------------------------------------------------------------------|----------------------------------------------------------------------------------------------------|--------------------------|----------|----------------------------------------|-----------------------------------------------------------|------------------------|
| Test Informat                     | tion  |         | New te                                                                                                    | est                                                                                                    |                                                                                                    |                          |          |                                        | Back                                                      | eset 🥥 Continue        |
| General<br>Broducto to to         | at    |         | Attributes                                                                                                    | to test                                                                                                    |                                                                                                    |                          |          |                                        |                                                           |                        |
| Products to te<br>Attributes to t |       |         | Attribute<br>CSS OV<br>Active To<br>Allow Gi<br>Allow Gi<br>Apply M/<br>Author/A<br>Bag & L<br>Bed & B<br>Bedding<br>Books &<br>Camera<br>Country<br>CSS OV<br>Custom<br>Custom<br>Decor To | verride(amabtest<br>o(custom_design<br>ft Message(gift_<br>ft Wrapping(gift_<br>AP(msrp_enable<br>vtist(author_artist<br>uggage Type(bal<br>ath Type(bed_ba<br>p Pattern(bedding<br>Music Type(bad<br>a Type(camera_ty<br>of Manufacture(c<br>erride(amabtesti<br>Design(custom | message_availa<br>wrapping_availa<br>d)<br>g_luggage_type)<br>ath_type)<br>g_pattern)<br>wks_music_type)<br>ype)<br>country_of_manu<br>ng_css_override<br>_design)<br>custom_layout_u | ble)<br>ble)<br>facture) | At<br>ar | noose this<br>tributes l<br>nd test we | s option in the<br>list to customize<br>bsite styles, for | Remove                 |
|                                   |       |         | Display<br>Electron                                                                                                    |                                                                                                    |                                                                                                    |                          | pe)      | to Cart b                              | and color of Add<br>utton;<br>nges etc.                   |                        |

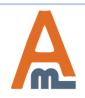

#### 4. CSS Override settings

| Dashboard           | Sales | Catalog | Customers              | Promotions | Newsletter                                                                                                    | CMS | Reports | System | ③ Get help for this page |  |  |
|---------------------|-------|---------|------------------------|------------|----------------------------------------------------------------------------------------------------|-----|---------|--------|--------------------------|--|--|
| Test Information    |       |         | Edit Te                | • Back     |                                                                                                    |     |         |        |                          |  |  |
| Report              |       |         |                        |            |                                                                                                    |     |         |        |                          |  |  |
| General             |       |         | General                |            |                                                                                                    |     |         |        |                          |  |  |
| Applicable Products |       |         | Variation Name Changed |            |                                                                                                    |     |         |        |                          |  |  |
| Variation 1         |       |         |                        |            |                                                                                                    |     |         |        |                          |  |  |
| Variation 2         |       |         | Test Data              |            |                                                                                                    |     |         |        |                          |  |  |
|                     |       | CSS Ove | erride                 |            | .product-view .add-to-cart-buttons .button {<br>background: #1009cc none repeat scroll 0 0 !important;<br>}<br>Here we've changed the Add<br>to Cart button color (see page<br>21). |     |         |        |                          |  |  |

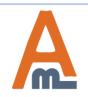

#### 5. Custom Design

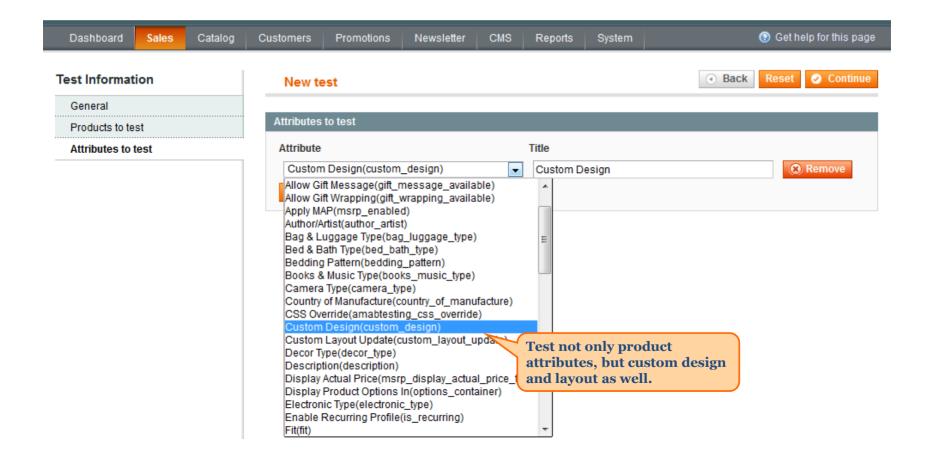

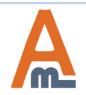

# 5. Custom Design

| Dashboard           | Sales | Catalog | Customers      | Promotions | Newsletter  | CMS | Reports    | System                | Oct help for this page                                                                                              |  |  |
|---------------------|-------|---------|----------------|------------|-------------|-----|------------|-----------------------|----------------------------------------------------------------------------------------------------|--|--|
| Test Information    |       |         | Edit Te        | est        |             |     |            |                       | • Back                                                                                                    |  |  |
| Report              |       |         |                |            |             |     |            |                       |                                                                                                    |  |  |
| General             |       |         | General        |            |             |     |            |                       |                                                                                                    |  |  |
| Applicable Products |       |         | Variation Name |            | New Variant |     |            |                       |                                                                                                    |  |  |
| Variation 1         |       |         |                |            |             |     |            |                       |                                                                                                    |  |  |
| Variation 2         |       |         | Test Data      |            |             |     |            |                       |                                                                                                    |  |  |
|                     |       | Custom  | Design         | ipl        | iphone      |     |            |                       |                                                                                                    |  |  |
|                     |       |         |                |            |             |     | dro<br>ten | opdown.<br>nplates fo | necessary template from the<br>As soon as you define the<br>or all variations, they'll be<br>isplayed to customers. |  |  |

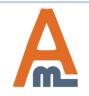

User Guide: <u>A/B Testing</u>

#### 6. Frontend Examples

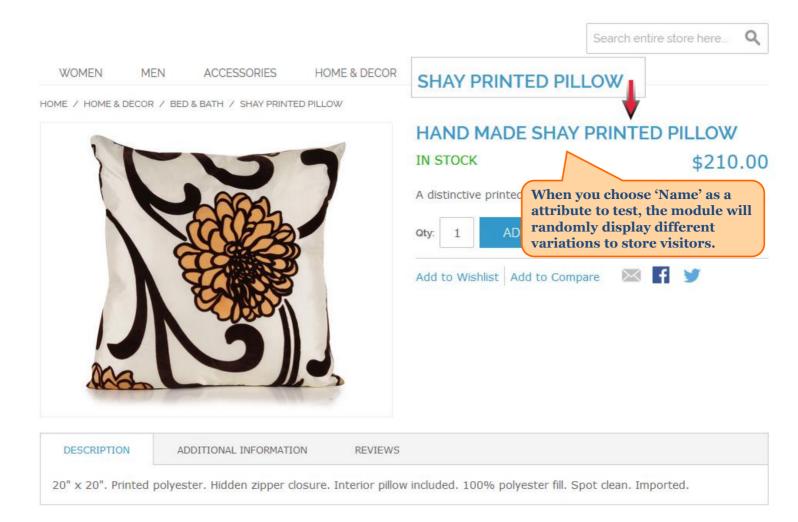

#### YOU MAY ALSO BE INTERESTED IN THE FOLLOWING PRODUCT(S)

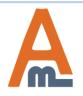

User Guide: <u>A/B Testing</u>

#### **6.** Frontend Examples

HOME / HOME & DECOR / BED & BATH / GRAMERCY THROW

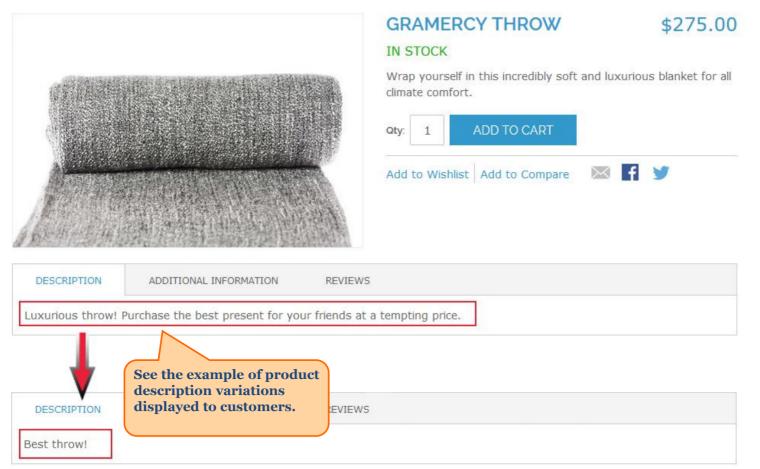

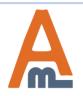

#### 6. Frontend Examples

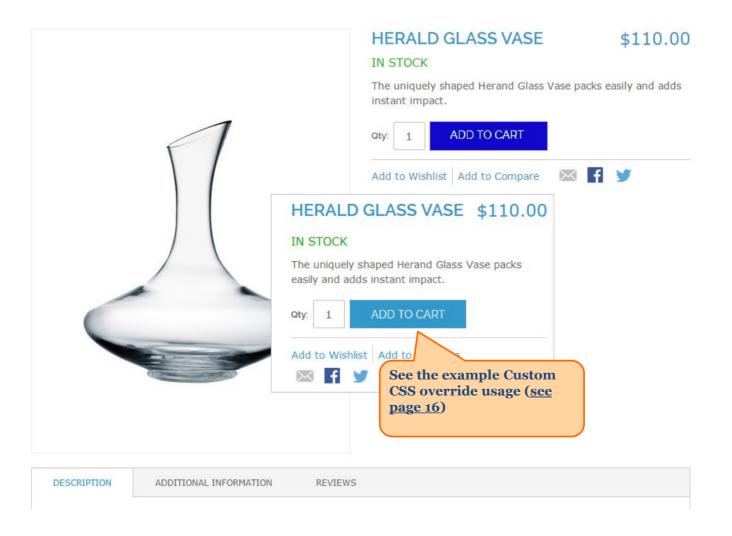

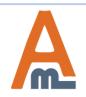

User Guide: <u>A/B Testing</u>

# Thank you!

Should you have any questions or feature suggestions, please contact us at: <u>http://amasty.com/contacts/</u>

Your feedback is absolutely welcome!

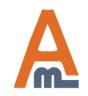

User Guide: <u>A/B Testing</u>